# **Keil software**

| <b>Open keil software:</b>                                                                                                    |                       |                       |
|----------------------------------------------------------------------------------------------------|-----------------------|-----------------------|
| Open ken soltware.                                                                                                    |                       |                       |
| 🕅 D:\keil\buzzer.uvproj - µVision4                                                                                                    |                       |                       |
| File Edit View Project Flash Debug Peripherals Tools SVCS Window Help                                                                                                    |                       |                       |
| □■■■●の目のですのないのでは、「「」」の                                                                                                    | 🖃 🗟 🤲 🔍 🕘 💿 🔗 🍓 🔳 - 🔍 |                       |
| 😢 🎬 🥔 拱 🙀 Target 1 💽 🔊 📥 🔁                                                                                                    |                       |                       |
| Books 🛛 🗘                                                                                                    |                       |                       |
| <ul> <li>↓ Vision</li> <li>↓ Vision Release Notes</li> <li>↓ Tools User's Guide</li> <li>↓ Release Notes</li> <li>↓ Compiler User's Guide 5</li> <li>↓ RV Compiler Introductio</li> <li>↓ RV Compiler Introductio</li> <li>↓ Signum Systems JTAGje</li> <li>↓ Device Data Books</li> <li>↓ Data Sheet</li> <li>↓ User Manual</li> </ul> |                       |                       |
|                                                                                                    |                       |                       |
| Books O Functi, 0, Templ                                                                                                    |                       |                       |
| Build Output                                                                                                    |                       | <b>₽</b> 🖬            |
|                                                                                                    |                       | *                     |
|                                                                                                    | 12,000,020            |                       |
|                                                                                                    | Simulation            | CAP NUM SCRL OVR R /W |

W

.

<u>@</u>

9

W4

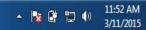

## Go to Projects in the Menu and select new µ Vision project

14

| 👿 D:\keil\buzzer.uvproj - µVision4                                                                                                    | The Party Name of Street, or other | and a distant line of a part line size in which the second |                       |
|----------------------------------------------------------------------------------------------------|------------------------------------|------------------------------------------------------------|-----------------------|
| File Edit View Project Flash Debug Peripherals Tools SVCS Window                                                                                                    | Help                               |                                                            |                       |
| New µVision Project         New Multi-Project Workspace         Dooks         Close Project                                                                                                    | //ā //ā   🜌                        | 모 🗟 🥓 🔍 🥥 💿 📀 🔗 🍓 🖬 • 🛛 🔧                                  |                       |
|                                                                                                    |                                    |                                                            |                       |
| RV Com       Image: Comparison of the comparison of the compar |                                    |                                                            |                       |
| Batch Build<br>Translate Ctrl+F7                                                                                                    |                                    |                                                            |                       |
|                                                                                                    |                                    |                                                            |                       |
| Books {} Fund 6 C:\Keil\ARM\Boards\Keil\MCB2130\Blinky\Blinky.uvproj                                                                                                    |                                    |                                                            |                       |
| Build Output                                                                                                    | -                                  |                                                            | Ф 🛛                   |
|                                                                                                    |                                    |                                                            |                       |
| •                                                                                                    |                                    |                                                            | Þ                     |
| Create a new µVision project                                                                                                    |                                    | Simulation                                                 | CAP NUM SCRL OVR R /W |
|                                                                                                    |                                    |                                                            | 11:52 AM              |

3/11/2015

#### Create a folder in your local drive and in that create new file in the format of .c...

### Ex : shiva.c

₩4

W

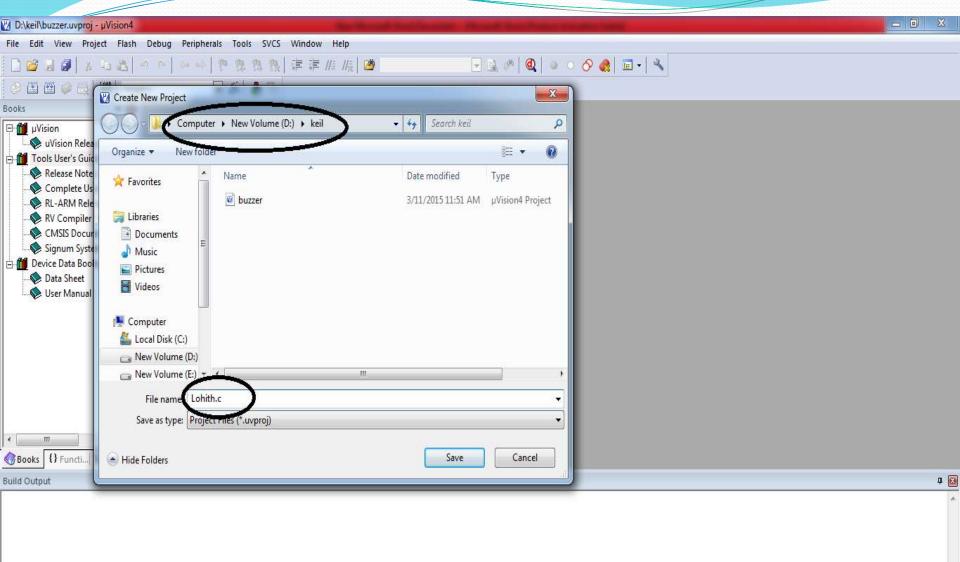

I have created folder in D drive by name of Keil and I have created the file name called shiva.c Once you save the file press yes and you will get one more window in that you have to select the device. The device name is NXP and in that you have to select LCP2148.

| D:\keil\Lohith.c - µVision4                  | No. No. of Concession, Name                                                                                                    | and Deard Test Total and the Second |                       |
|----------------------------------------------|----------------------------------------------------------------------------------------------------|-------------------------------------|-----------------------|
| File Edit View Project Flash Debug Periphera | ils Tools SVCS Window Help                                                                                                    |                                     |                       |
|                                              | ● ● ● ● ● ● ● ■ ■ ■ ■ ■                                                                                                    | 🖃 🔜 🥙 🔍 🖕 🗉 🔿 🔗 🏨 🖬 📲 🔍             |                       |
|                                              | - x & -                                                                                                    |                                     |                       |
| Books 🛛 🛱 🔯                                  |                                                                                                    |                                     |                       |
| Books {} Functi{ 0, TempI}                   | Select Device for Target 1'<br>CPU<br>Vendor: NXP (founded by Philips)<br>Device:<br>Toolset:<br>Data base Des<br>Ember<br>Ember<br>Freescale Semiconductor<br>Frigitsu Semiconductor<br>Fujitsu Semiconductor<br>Folitak<br>Holtek<br>Holtek<br>Folitak<br>Nuvoton<br>NXP (founded by Philips)<br>Freescale Semiconductor<br>Freescale Semiconductor<br>Folitak<br>Folitak<br>OKI Semiconductor<br>Folitak<br>NVCP (founded by Philips)<br>Folitak<br>Freescale Semiconductor<br>Folitak<br>Samsung<br>Folitak<br>Sharp | emption:                            | ۲<br>۱                |
|                                              |                                                                                                    |                                     |                       |
|                                              |                                                                                                    |                                     |                       |
|                                              |                                                                                                    |                                     | -                     |
| <                                            |                                                                                                    | Simulation                          | CAP NUM SCRL OVR R /W |
|                                              |                                                                                                    |                                     | 12:02 PM              |

3/11/2015

4

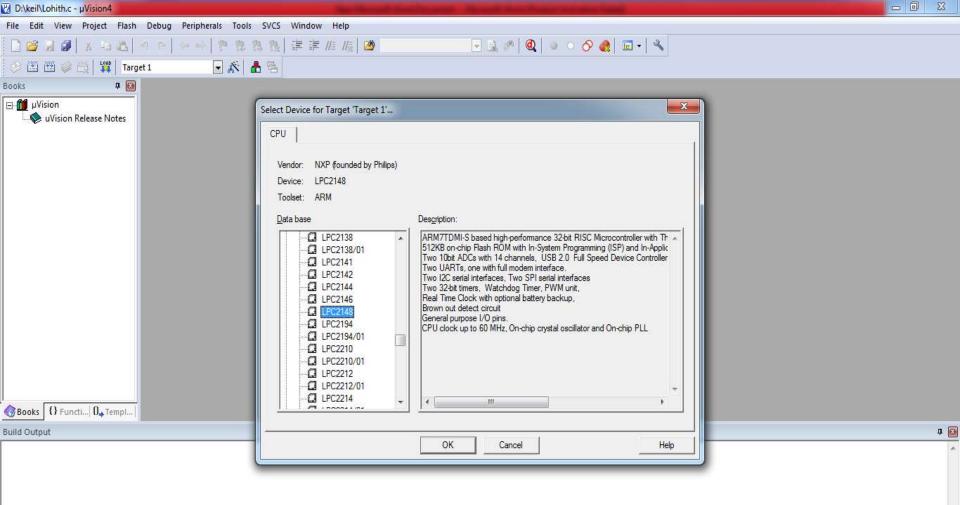

Press ok and you will get one more window to create, pls select yes, because you need to create the startup file. If you not create than program may not be work

**V**4

W

Simulation

CAP NUM SCRL OVR R /W

- 😽 🛱

1

12:02 PM

3/11/2015

Now go to file and select new and "save as " pls type your file and save it . Ok once you save the program file in the left hand side you have file called Target1

| D:\keil\Lohith.uvproj - |   |                   |                     |                                |                       |
|-------------------------|---|-------------------|---------------------|--------------------------------|-----------------------|
| File Edit View Proje    |   | Peripherals Tools | SVCS Window Help    |                                |                       |
|                         |   |                   | 1. 1版  津 津 川川 川浜  🙆 | ه د د ای 🖉 🖉 د د ای ای ای ای ا |                       |
| ⊗ 🖾 🕮 🧼 📇   :           |   | 💽 🔊 💧             | 88                  |                                |                       |
| Project 🛛 🗜 🔀           |   |                   |                     |                                |                       |
| Target 1                |   |                   |                     |                                |                       |
| E P. B. O F. D. T.      | - |                   |                     |                                | a 🗖                   |
|                         |   |                   |                     |                                | 4<br>•                |
|                         |   |                   |                     |                                |                       |
|                         |   |                   |                     |                                | -                     |
|                         |   |                   |                     | Simulation                     | CAP NUM SCRL OVR R /M |
|                         |   | 8 2               | <b>V</b>            |                                | ▲ 🙀 🔐 🖓 12:13 PM      |

## expand the file and you will find one more file called source Group1. Pls expand the Source group 1 and right click on source group file you will get the option called Add file to group Source group1

| 🛂 D:\keil\Lohith.uvproj - µVision4                                                                    |                     |                              |
|----------------------------------------------------------------------------------------------------|---------------------|------------------------------|
| File Edit View Project Flash Debug Peripherals Tools SVCS Window Help                                 |                     |                              |
| 🗋 😂 🛃 🔉 🔤 🖄 🗠 🗠 🔤 🖉 🖗 🎇 🏭 津 津 旭 順 🕻                                                                   | ے 🔍 💽 😓 🖉 🍳 🖉 🖉 🖉 🖉 |                              |
| 💿 🕮 🥔 📇 🙀 Target 1 🕢 🕞 🎊 📥 🗟                                                                          |                     |                              |
| Project 7 🖾 🚺 buzzer.c                                                                                |                     | <b>▼</b> ×                   |
| Target 1<br>Options for Group 'Source Group 1' Alt+F7<br>Open File<br>Open List File<br>Open Map File |                     | *                            |
| Rebuild all target files<br>Build target F7<br>Translate File<br>Stop build                           |                     |                              |
| Add Group                                                                                             |                     |                              |
| Add Files to Group 'Source Group 1'                                                                   |                     |                              |
| Remove Group 'Source Group 1' and its Files                                                           |                     |                              |
| Anage Components                                                                                      |                     |                              |
| Show Include File Dependencies                                                                        |                     |                              |
| E Pro ♂Bo 1) Fu 0, Te                                                                                 |                     | ¥.                           |
| Build Output                                                                                          |                     | u 🖸                          |
| *                                                                                                    |                     | -                            |
| Add Files to current Project Group                                                                    | Simulation          | L:1 C:1 CAP NUM SCRL OVR R/W |
|                                                                                                    |                     | ▲ 😼 🛱 🛱 🗘 12:30 PM           |

After you have add file to group source Group It will ask you to select you file Thn select your file from the new tab

add and close the window, now type your program and save it . Once the file is saved you need to press F7 or press the below mentioned marked button in the application to build the program.

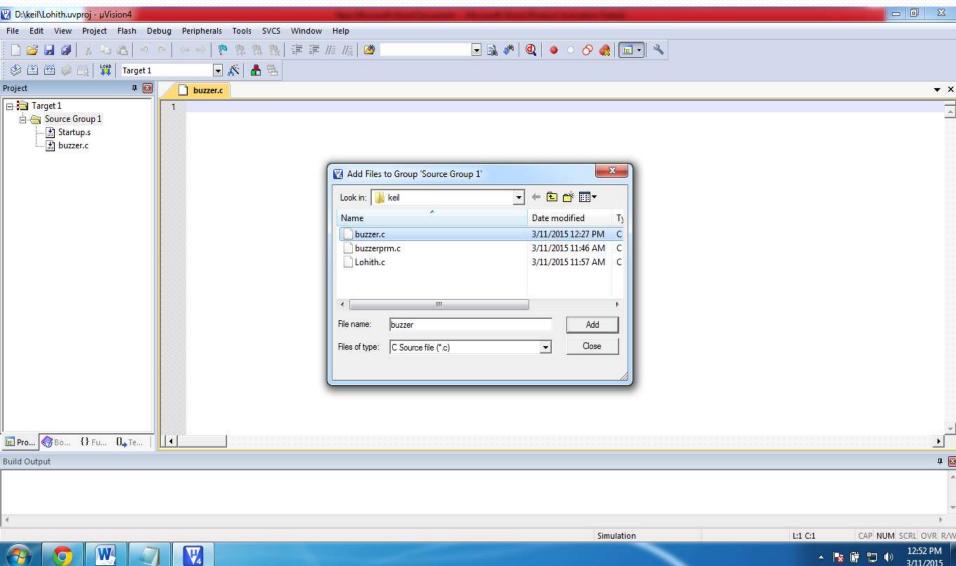

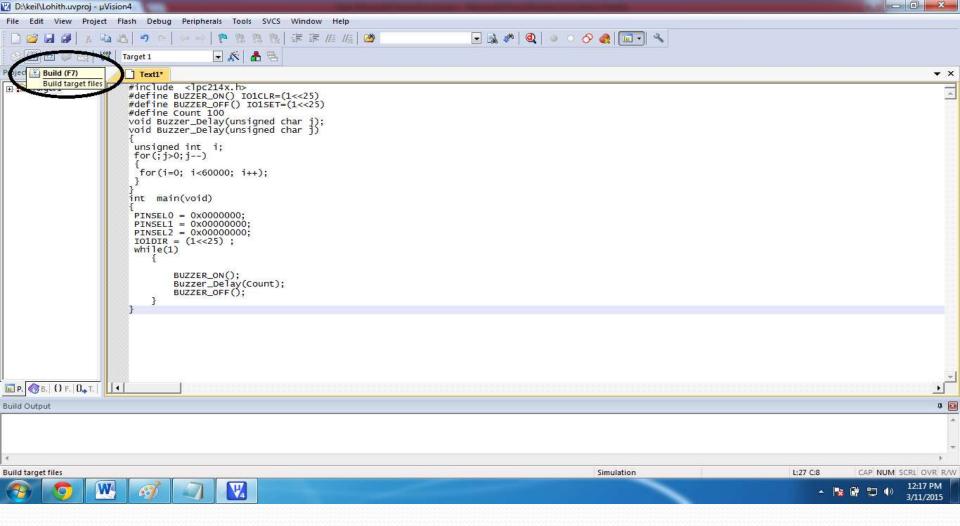

Pls save the program in same folder which you have created earlier. Once you rebuild the program it will display the warnings and the error, pls clear the errors. Now you are in the last step that is go to menu and in the menu you have the option called

project under the project you have the option called "Option for target source group1" pls select it will take you to one more window called option for target.

| D:\keil\Lohith.uvpr    | roj - μVision4                                                                                                    | The Owner in case of        | And International Advancements and the second second |                                |
|------------------------|----------------------------------------------------------------------------------------------------|-----------------------------|------------------------------------------------------|--------------------------------|
| File Edit View         | Project Flash Debug Peripherals Tools SVCS Windo                                                                                                    | w Help                      |                                                      |                                |
|                        | New μVision Project<br>New Multi-Project Workspace<br>Open Project<br>Close Project                                                                                                    | <i>II≣ II</i> ≩ <b>(29</b>  | • • • • • • • • • • • • • • • • • • •                | • ><br>                        |
| 🖻 🚖 Source G           |                                                                                                    | CLR=(1<<25)<br>SET=(1<<25)  |                                                      |                                |
| ⊕ 🚠 buzze              | Select Device for Target 'Target 1'<br>Remove Item                                                                                                    | hed char j);<br>hed char j) |                                                      |                                |
|                        | Coptions for Target 'Target 1' Alt+F7                                                                                                    |                             |                                                      |                                |
| 1<br>8<br>1            | Clean target Clean target Lean target Lean | ;<br>int);                  |                                                      |                                |
|                        | 8 C:\Keil\ARM\Boards\Keil\MCB2130\Blinky\Blinky.uvproj                                                                                                    |                             |                                                      | •                              |
| E Pro 🕜 Bo 🤾           | 0 Fu   0,, Te                                                                                                    |                             |                                                      |                                |
| Build Output           |                                                                                                    |                             |                                                      | Ф (                            |
|                        | Code=588 RO-data=16 RW-data=0 ZI-data=1256                                                                                                    | 5                           |                                                      |                                |
| "Lohith.axf" -         | 0 Error(s), 0 Warning(s).                                                                                                    |                             |                                                      |                                |
| ٢.                     |                                                                                                    |                             | LEVEN SWARE I                                        | 1                              |
| Configure target optio | ons                                                                                                    |                             | Simulation                                           | L:27 C:13 CAP NUM SCRL OVR R/V |

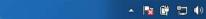

| ③ 🕮 🏙 🥔 📖 🗱 Target 1<br>'roject - 🗰 🐼                                | 💽 🔊 🛔 🗄                                                              | à                                                                                                    |                                                                                                    | • >      |
|----------------------------------------------------------------------|----------------------------------------------------------------------|----------------------------------------------------------------------------------------------------|----------------------------------------------------------------------------------------------------|----------|
| Target 1     Source Group 1     Startup.s     M buzzer,c             | 01 #include <<br>02 #define BUZ<br>03 #define BUZ<br>04 #define Cour | Options for Target 'Target 1'         Device Target Output Listing User C/C++ Asm         NXP (rounded by Philips) LPC2148         Stail (MHz):         Operating system:         None         Read/Only Memory Areas         default off-chip Start         ROM1:         ROM3:         on-chip         IROM1:         IROM2:         IROM1:         IROM2:         IROM2: | Code Generation         ARM-Mode         Use Cross-Module Optimization         Use MicroLIB       Big Endien         Read/Write Memory Areas         default off-chip       Start         Start       Size         Noinit         RAM1:           RAM2:           In RAM2:           In RAM2:           In RAM2:           In RAM2:           In RAM2:           In RAM2:           In RAM2:           In RAM2:           In RAM2: |          |
| III Pro (♂ Bo   { } Fui   (). Te                                     |                                                                      | OK Car                                                                                                    | cel Defaults Help                                                                                                    | <u>.</u> |
| fulld Output                                                         |                                                                      |                                                                                                    |                                                                                                    |          |
| linking<br>Program Size: Code=588 RO-d<br>"Lohith.axf" = 0 Error(s), |                                                                      | lata=1256                                                                                                    |                                                                                                    |          |

In the option target menu you have to select output option in the menu to create HEX file, in the output Pls tick the HEX file option and tick the create batch file option also and say ok.

| 💟 D:\keil\Lohith.uvproj - µVision4 | And in case of the second second second second second second second second second second second second second s                                                                                                    | The Party of the Second                                                              |                       |
|------------------------------------|----------------------------------------------------------------------------------------------------|--------------------------------------------------------------------------------------|-----------------------|
|                                    | ug Peripherals Tools SVCS Window Help                                                                                                    |                                                                                      |                       |
| 🗋 🐸 🖬 🕼 🛦 🖬 🚵 🔊                    | -   ~ ~   🍖 雅 雅 張   澤 澤 准 振   🙆 💽 💽                                                                                                    | \ #   @   ● ○ <i>O</i> @   <b>□</b> -   ×                                            |                       |
| 🛛 🥸 🎬 🥔 🔙 🙀 🛛 Target 1             | 🖃 🔊 🕹 🗟                                                                                                    |                                                                                      |                       |
| Project 🏾 📮 🔯                      | buzzer.c                                                                                                    |                                                                                      | <b>▼</b> ×            |
| Target 1                           | 07 {         08 unsigned if         09 for(;j>0;j)         10 {         11 for(i=0; ;         12 }         13 }         14 int main(vc)         15 {         16 PINSEL0 = (         17 PINSEL1 = (         18 PINSEL2 = (         19 IO1DIR = (;         23 BUZ;         24 Buz;         25 BUZ;         26 }         27 }         28 | ter   Debug   Utilities  <br>utable: Lohith<br>I✓ Create Batch File<br>Defaults Help |                       |
| E Pro   {} Fu   0, Te              |                                                                                                    |                                                                                      |                       |
| Build Output                       |                                                                                                    |                                                                                      | <b>4</b> 🖸            |
| Program Size: Code=588 RO-d        | a=16 RW-data=0 ZI-data=1256                                                                                                    |                                                                                      |                       |
| "Lohith.axf" - 0 Error(s),         | warning (a).                                                                                                    |                                                                                      |                       |
| *                                  |                                                                                                    |                                                                                      | CAR MURA CODE CAR DAV |
|                                    |                                                                                                    | Simulation L:27 C:13                                                                 | CAP NUM SCRL OVR R/W  |

And in the same menu you have to enable one more tab that is memory layout, in the same menu pls go to linker option in that you have memory layout tab pls enable the memory layout than press ok

| 💟 D:\keil\Lohith.uvproj - µVision4                                                                                                    |                                                                   | Concession of the Advance | Strength State Project States in the                           | -        |                                |
|----------------------------------------------------------------------------------------------------|-------------------------------------------------------------------|---------------------------|----------------------------------------------------------------|----------|--------------------------------|
| File Edit View Project Flash De                                                                                                    | ebug Peripherals Tools SVCS                                       | Window Help               |                                                                |          |                                |
| 🗋 🐸 🖬 🕼 🔺 🐴 🚵 🗠                                                                                                    | ○ ○ ○ ○ ○ ○ ○ ○ ○ ○ ○ ○ ○ ○ ○ ○ ○ ○ ○                             | 💷 💷 //i //ii   🚧 💋        | 📃 🗟 🥐 🔍 🌢 🔹 🔗 🚷                                                |          |                                |
| 🛛 🥸 🕮 🧼 🧾 🙀 🛛 Target 1                                                                                                    | 🖃 👗 🗟                                                             |                           |                                                                |          |                                |
| Project 🛛 📮 🔯                                                                                                    | buzzer.c                                                          |                           |                                                                |          | <b>▼</b> ×                     |
| Image: Target 1         Image: Source Group 1         Image: Startup.s         Image: Startup.s | 03 #define BUZZER_0<br>04 #define Count 10<br>05 void Buzzer Dela | N()       IOICLR= (1<<25) | R/O Base: 0x0000000<br>R/W Base 0x4000000<br>disable Warnings: | Edit     | ب<br>ب<br>ب<br>ب<br>ب<br>ب     |
|                                                                                                    |                                                                   |                           | Sim                                                            | nulation | L:16 C:41 CAP NUM SCRL OVR R/W |

W

74

▲ 🎼 🕎 🕩 1:02 PM

Finally pls cross check the HEX file is created or not, if not created than you

have made some mistake in the above mentioned steps, pls cross check

once.

If you found the HEX file in your created folder than that will be the input file for one more application called Flash Magic.

The Flash magic is the one of the application which will take the HEX file as

a input and which will give the output for buzzer device.

Now let us see how the flash magic will work ? Go to flash magic application

| 🌧 Flash Ma                              | gic - NON PRODUCTION USE O                                                   | NLY                                                                              | ×                      |
|-----------------------------------------|------------------------------------------------------------------------------|----------------------------------------------------------------------------------|------------------------|
| File ISP                                | Options Tools Help<br>🕻 词 🍏 🏏 🎩 >   💖   🛙                                    | a   🕜 😂                                                                          |                        |
| Step 1 - Con                            | nmunications                                                                 | Step 2 - Erase                                                                   |                        |
| Select                                  | LPC2148                                                                      | Erase block 0 (0x000000-<br>Erase block 1 (0x001000-<br>Erase block 2 (0x002000- | 0x001FFF)              |
| COM Port:                               |                                                                              | Erase block 3 (0x003000-<br>Erase block 4 (0x004000-<br>Erase block 5 (0x005000- | 0x003FFF)<br>0x004FFF) |
| Baud Rate:<br>Interface:                | 9600 ▼<br>None (ISP) ▼                                                       | Erase all Flash+Code R<br>Erase blocks used by H                                 | ld Prot                |
| Oscillator (M                           | : File                                                                       |                                                                                  |                        |
|                                         | :\keil\buzzer.hex<br>odified: Wednesday, March 11, 2015<br>ions              | i, 11:49:04 AM <u>more i</u><br>Step 5 - Start!                                  | Browse                 |
| Verify afte<br>Fill unused<br>Gen block | r programming                                                                |                                                                                  | Start                  |
| Internetwork                            | ing classes for microcontrollers and e<br>ing<br><u>temy.com/faq/classes</u> | embedded networking and                                                          |                        |
| Not programm                            | ed                                                                           | 0                                                                                |                        |

Pls select the input as per the picture shown above and connect the buzzer board to P C and port should be comi. Now browse the .Hex file and press start button once the program is uploaded to the board in the left hand side corner you will get the indication called finish , once it finish pl remove the comi cable from the board as soon as you removed the cable from the board buzzer make sound and as per your program buzzer will work.